# Vostro 15 3000 Series

# Quick Start Guide

Guide d'information rapide Guida introduttiva rapida Guia de iniciação rápida Guía de inicio rápido

## 1 Connect the power adapter and press the power button

Connecter l'adaptateur d'alimentation et appuyer sur le bouton d'alimentation

Connettere l'adattatore di alimentazione e premere il pulsante Accensione

Ligar o transformador e premir o botão para ligar/desligar

Conecte el adaptador de alimentación y presione el botón de encendido

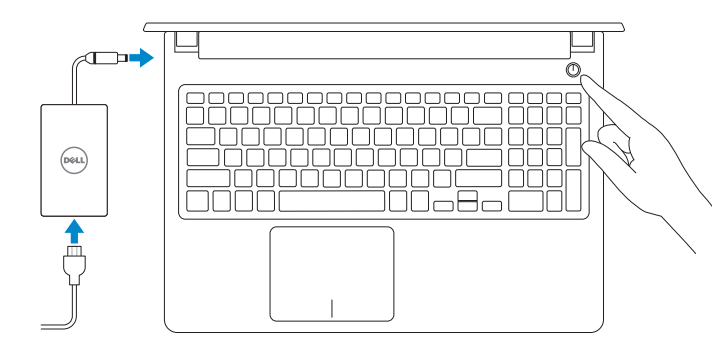

Dans la recherche Windows, tapez Restauration, cliquez sur Créer un média de restauration, et suivez les instructions à l'écran.

## Create recovery media for Windows

Nella casella di ricerca di Windows digitare Ripristino, fare clic su Crea supporto di ripristino e seguire le istruzioni visualizzate.

Na procura do Windows, escreva Recuperação, clique em Criar suporte de dados para recuperação, e siga as instruções no ecrã.

Créer des supports de récupération pour Windows Creare un supporto di ripristino per Windows Criar um suporte de dados para recuperação do Windows Cree medios de recuperación para Windows

## In Windows search, type Recovery, click Create a recovery media, and follow the instructions on the screen.

En la búsqueda de Windows, escriba Recuperación, haga clic en Crear un medio de recuperación y siga las instrucciones que aparecen en pantalla.

## Locate Dell apps

Localiser les applications Dell | Individuare le app Dell Localizar as aplicações Dell | Localice las aplicaciones Dell

> © 2016 Dell Inc. © 2016 Microsoft Corporation. © 2016 Canonical Ltd.

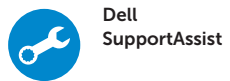

## Check and update your computer

Recherchez des mises à jour et installez-les sur votre ordinateur Verificare e aggiornare il computer Verifique e atualize o seu computador

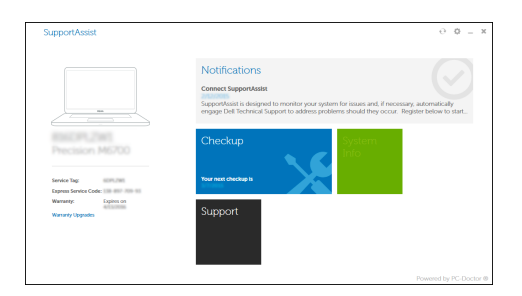

Busque actualizaciones para su equipo

### Ubuntu

## Follow the instructions on the screen to finish setup.

### $\mathbb Z$  NOTE: If you are connecting to a secured wireless network, enter the password for the wireless network access when prompted.

Suivez les instructions qui s'affichent pour terminer la configuration. Seguire le istruzioni visualizzate sullo schermo per terminare la configurazione. Siga as instruções no ecrã para concluir a configuração. Siga las instrucciones en pantalla para finalizar la configuración.

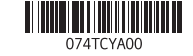

### Product support and manuals

Support produits et manuels Supporto prodotto e manuali Suporte e manuais do produto Manuales y soporte técnico de productos Dell.com/support Dell.com/support/manuals Dell.com/support/windows

Contact Dell

Contacter Dell | Contattare Dell

Contactar a Dell | Póngase en contacto con Dell

### Dell.com/contactdell

## Regulatory and safety

Réglementations et sécurité | Normative e sicurezza Regulamentos e segurança | Normativa y seguridad

Dell.com/regulatory\_compliance

#### Regulatory model

Modèle réglementaire | Modello normativo Modelo regulamentar | Modelo normativo P63F

Regulatory type Type réglementaire | Tipo di conformità Tipo regulamentar | Tipo normativo

P63F002

Computer model

Modèle de l'ordinateur | Modello computer Modelo do computador | Modelo de equipo Vostro 15-3568

Printed in China. 2016-06

## 2 Finish Windows 10 setup

Terminez l'installation de Windows 10 Terminare l'installazione di Windows 10 Concluir a configuração do Windows 10 Finalice la configuración de Windows 10

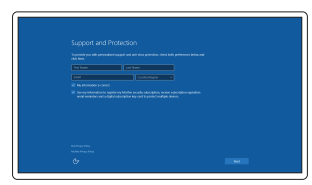

## Enable Support and Protection

Activez l'Assistance et protection Abilitare Supporto e protezione Ativar Proteção e Suporte Active Soporte y protección

## Connect to your network

Connectez-vous à votre réseau Connettere alla rete Estabeleça ligação à rede Conéctese a una red

- REMARQUE : si vous vous connectez à un réseau sans fil sécurisé, saisissez le mot de passe d'accès au réseau sans fil lorsque vous y êtes invité.
- N.B.: Per collegarsi a una rete senza fili protetta, inserire la password di accesso alla rete senza fili quando richiesto.
- $\mathbb Z$  NOTA: Se estiver a ligar a uma rede sem fios protegida, introduza a palavra passe de acesso à rede sem fios quando solicitado.
- NOTA: Si se conecta a una red inalámbrica segura, introduzca la contraseña de acceso a la red inalámbrica cuando se le solicite.

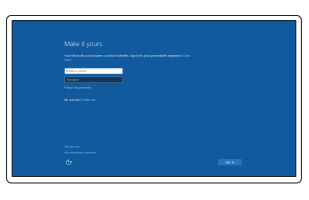

### Sign in to your Microsoft account or create a local account

Connectez-vous à votre compte Microsoft ou créez un compte local Effettuare l'accesso al proprio account Microsoft oppure creare un account locale Inicie sessão na sua conta Microsoft ou crie uma conta local Inicie sesión en su cuenta de Microsoft o cree una cuenta local

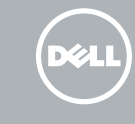

Caractéristiques | Funzioni | Funcionalidades | Funciones

- 14. Haut-parleur
- 15. Ports USB 3.0
- 16. Port HDMI
- 
- 18. Port réseau
- 19. Port du connecteur d'alimentation
- 20. Batterie
- 21. Loquet de batterie
- 22. Étiquette du numéro de service
- 1. Caméra 2. Voyant d'état de la caméra
- 3. Microphone
- 4. Emplacement pour câble de sécurité 17. Port VGA
- 5. Bouton d'alimentation
- 6. Lecteur optique
- 7 Port USB 2.0
- 8. Port pour casque
- 9. Lecteur de carte mémoire
- 10. Lecteur d'empreintes digitales
- 11. Haut-parleur
- 12. Voyant d'état de la batterie et de disque dur
- 13. Pavé tactile
- 1. Fotocamera
- 2. Indicatore di stato della fotocamera 15. Porte USB 3.0
- 3. Microfono
- 4. Slot cavo di protezione
- 5. Accensione
- 6. Unità ottica
- 7. Porta USB 2.0
- 8. Porta auricolare
- 9. Lettore di schede di memoria
- 10. Lettore impronte digitali
- 11. Altoparlante
- 12. Indicatore di stato dell'alimentazione del disco rigido
- 
- 
- l'alimentation/voyant d'activité du
- -
	-
	-
	-
- 
- 
- 
- 
- 
- 
- e della batteria/Indicatore di attività
- 13. Touchpad
- 14. Altoparlante
- 16. Porta HDMI
- 17. Porta VGA
- 18. Porta di rete
- 19. Porta connettore di alimentazione
- 20. Batteria
- 21. Dispositivo di chiusura della batteria
- 22. Etichetta Numero di servizio
- 
- 
- 
- 

- 12. Power and battery-status light/ hard-drive activity light
- 13. Touchpad
- 14. Speaker

15. USB 3.0 ports 16. HDMI port 17. VGA port 18. Network port 19. Power connector port

20. Battery 21. Battery latch 22. Service tag label 14. Altifalante

15. Porta USB 3.0 16. Porta HDMI 17. Porta VGA 18. Porta de rede

19. Porta do transformador

20. Bateria

- 1. Câmara 2. Luz de estado da câmara
- 3. Microfone
- 4. Ranhura do cabo de segurança
- 5. Botão para ligar/desligar
- 6. Unidade óptica
- 7. Porta USB 2.0
- 8. Porta para auscultadores
- 9. Leitor de placa de memória
- 10. Leitor de impressões digitais
- 11. Altifalante
- 12. Luz de estado da alimentação e da bateria/luz de atividade da unidade do disco rígido
- 13. Painel táctil
- 1. Cámara
- 2. Indicador luminoso de estado de la cámara
- 3. Micrófono
- 4. Ranura para cable de seguridad
- 5. Botón de encendido
- 6. Unidad óptica 7. Puerto USB 2.0
- 
- 8. Puerto para auriculares
- **9.** Lector de tarietas de memoria
- 10. Lector de huellas dactilares
- 11. Altavoz
- 12. Indicador luminoso de estado de la batería y de alimentación/Indicador luminoso de actividad del disco duro

13. Superficie táctil 14. Altavoz 15. Puertos USB 3.0 16. Puerto HDMI 17. Puerto VGA 18. Puerto de red 19. Puerto del conector de alimentación

20. Batería

21. Pestillo de la batería 22. Etiqueta de servicio

- 21. Bloqueio da bateria
- 22. Rótulo da etiqueta de serviço

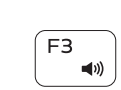

 $F<sub>2</sub>$ 

 $\blacksquare$ 

**College** 

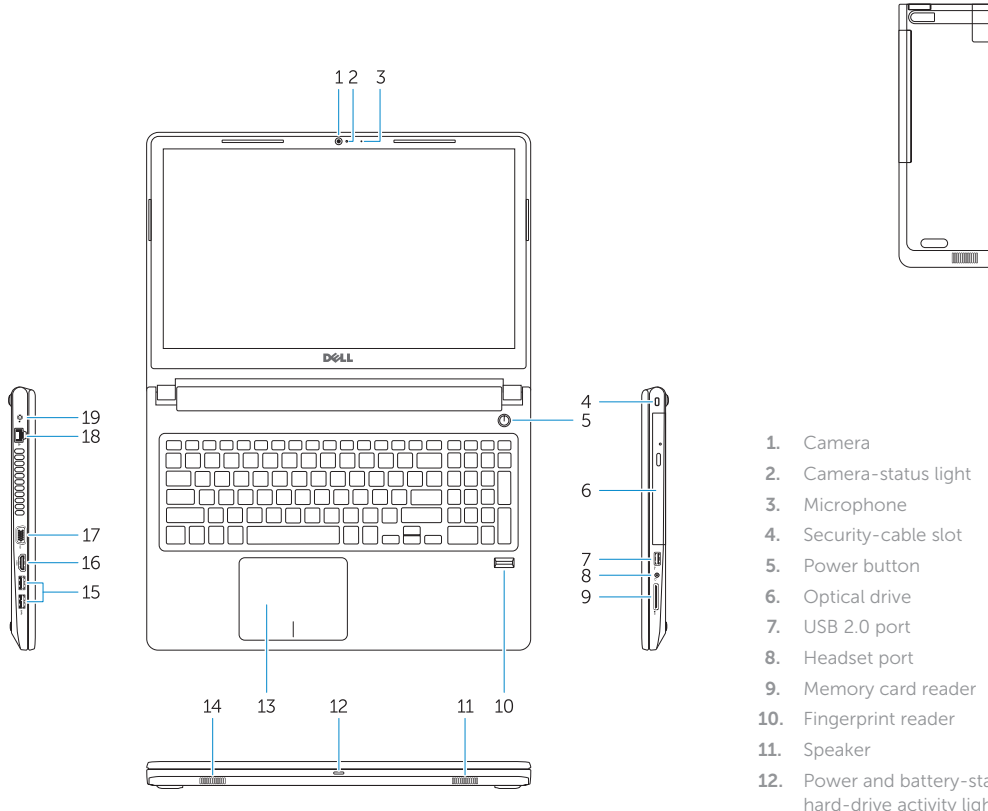

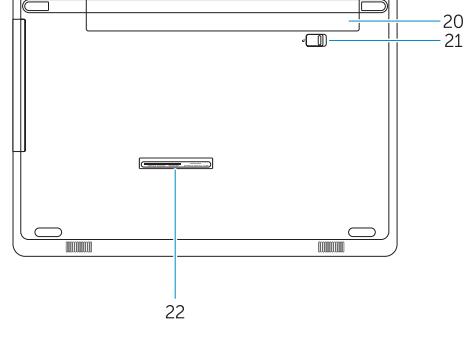

Shortcut keys

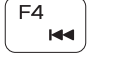

Touches de raccourci | Tasti di scelta rapida Teclas de atalho | Teclas de acceso directo

Mute audio

Couper le son | Disattiva audio Desativar o som | Silenciar el audio

Decrease volume

Diminuer le volume | Diminuisci volume Diminuir o volume | Bajar el volumen

# Increase volume

Augmenter le volume | Aumenta volume Aumentar o volume | Subir el volumen

## Previous track

## Piste précédente | Traccia precedente Faixa anterior | Pista anterior

# [F<sub>5</sub>]

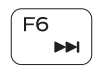

# Play/Pause

Lire/Pause | Riproduci/Metti in pausa Reproduzir/pausar | Reproducir/Pausar

# Next track

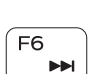

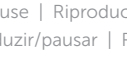

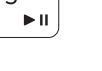

Piste suivante | Traccia successiva Próxima faixa | Siguiente pista

# ັຼຕ

 $\Omega$ 

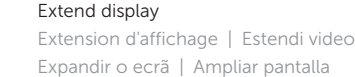

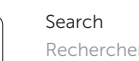

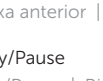

Rechercher | Ricerca Procurar | Buscar

## Decrease brightness

Diminuer la luminosité | Riduci luminosità Diminuir a luminosidade | Disminuir brillo

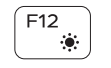

## Increase brightness

Augmenter la luminosité | Aumenta luminosità Aumentar a luminosidade | Aumentar brillo

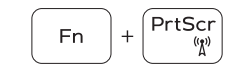

## Toggle off/on wireless

Activer/Désactiver le sans fil Attiva/Disattiva modalità senza fili Ligar/desligar a função sem fios Activar/desactivar la función inalámbrica

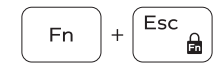

## Toggle Fn-key lock

Verrouiller/Déverrouiller la touche Fn Alterna Fn e tasto di blocco Ativar/desativar o bloqueio da tecla Fn Alternar bloqueo de la tecla Fn

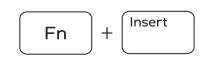

 $Fn \mid + \mid$  H

## Sleep

Veille | Sospensione Suspender | Suspensión

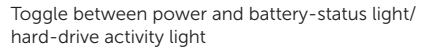

Faire basculer le voyant d'état de la batterie et de l'alimentation en voyant d'activité du disque dur et vice versa Alternare tra l'indicatore di stato della batteria e dell'alimentazione/l'indicatore di attività del disco rigido Alternar entre o LED de estado da bateria e de energia/LED de atividade do disco rígido Alternar entre el indicador luminoso de estado de la batería y de alimentación y el indicador luminoso de actividad del disco duro